# sh=mak=s

#### Make your own accessory

#### Getting started with modular fashion

Nuria Robles | Fab Lab León | July 2021

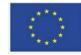

This project has received funding from the European Union's Horizon 2020 research and innovation programme under grant agreement No 101006203.

### Modular garment:

Digital Design + Lasercutter

Assembly the modules to make an accesory

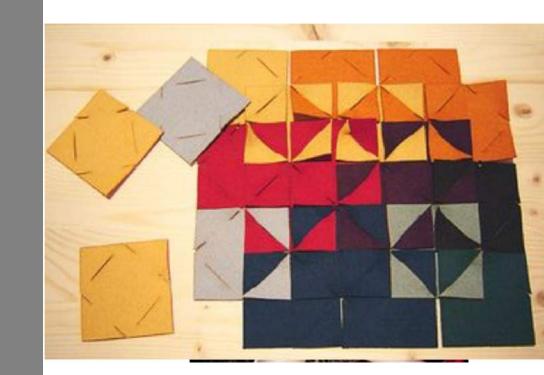

Zoe Romano | Fabricademy

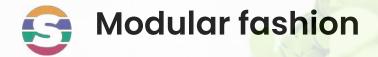

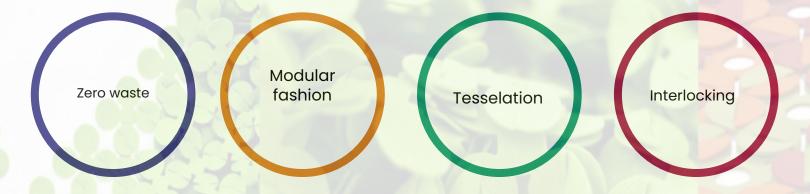

#### How to create clothes and accessories with 2D vectorial designs

Interlocking these pieces we will obtain 3D seamless geometries

## G What will we learn today?

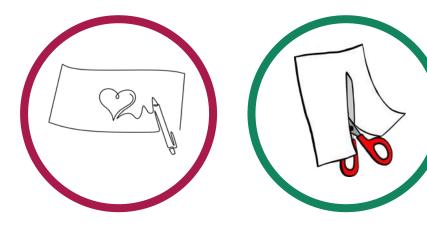

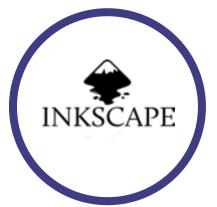

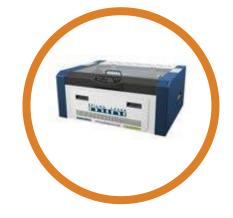

We will design a module with interlocks using **pens and paper**  We will cut the modules with the **scissors** and test the connections between modules

We will design digitally a module in **inkscape**  We will cut some felt modules in the **lasercuter** 

### Lab equipment

## How to use the Lab equipment to make seamless clothes

#### Machines / Tools

- Laser cutter
- Cutter / Scissors
- Ruler ...

#### Software

- Fusion 360
- Inkscape
- Rhinoceros

#### **Materials**

- Paper/ Cardboard
- Felt
- Leather
- Neoprene...

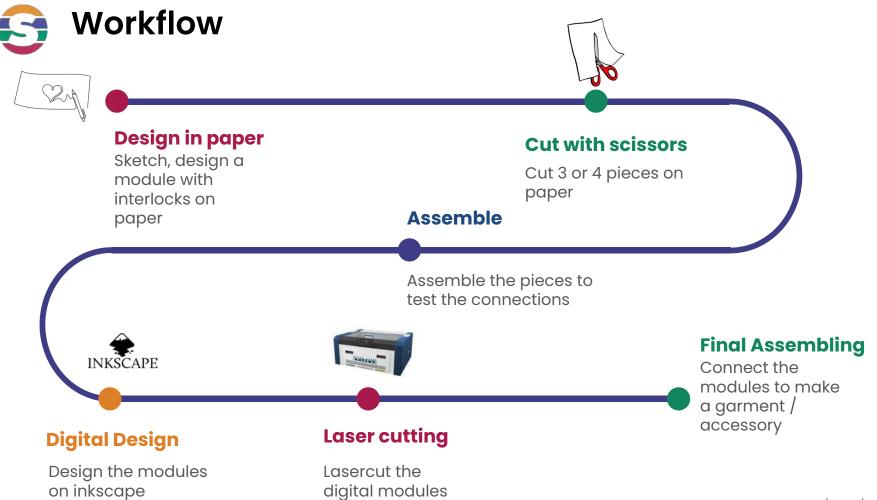

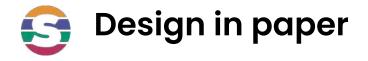

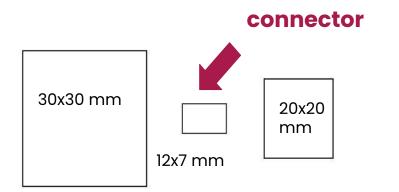

Make a simple module:

- Draw a 30x30 mm square
- Draw a 20x20 mm square
- Draw a 12x7 mm rectangle (connector)

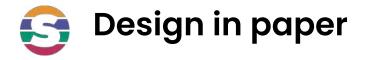

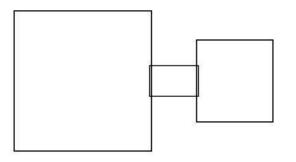

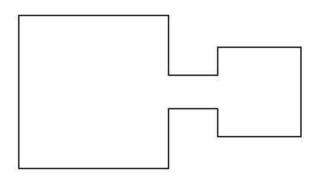

• Align all the pieces

 Draw the external shape of the group of the pieces

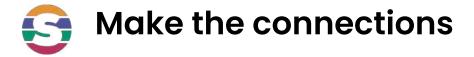

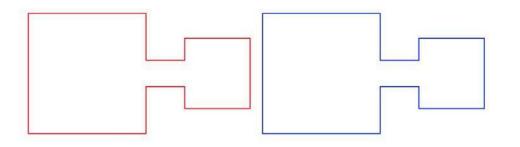

• Replicate 2 equal pieces

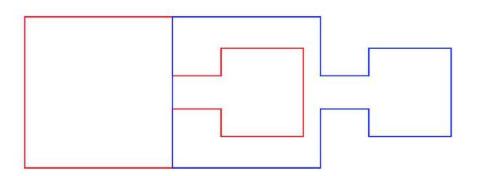

• Overlap them

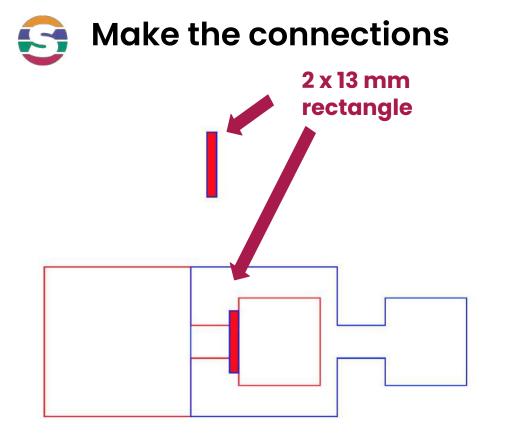

Draw a 2x13mm rectangle for the interlocking near the smaller square

Note: 2mm is the thickness of the material (felt)

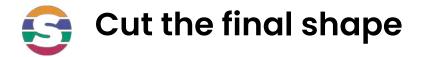

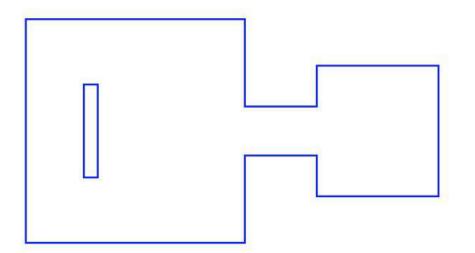

Draw a 2x13mm rectangle for the interlocking near the smaller square

Cut it with the scissors

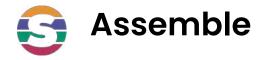

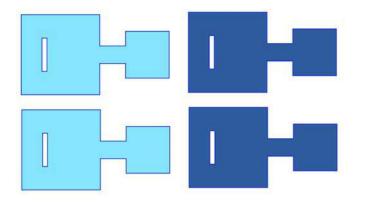

Draw 4 modules, cut them with the scissors and connect them

Think about an accessory that you can make with the group of modules

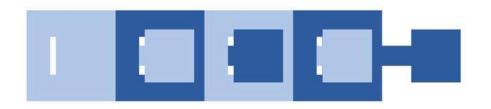

Try to combine different colors

### Digital Design: Inkscape tutorial: <u>File</u>

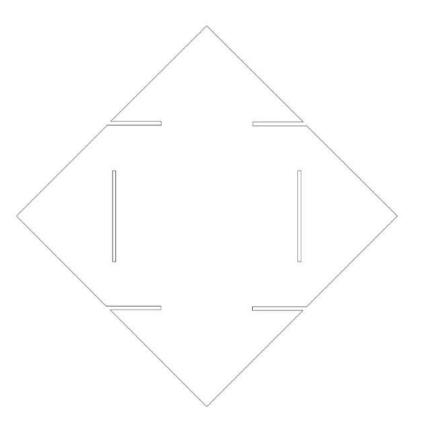

#### Inkscape tutorial: 1-Open-Inkscape

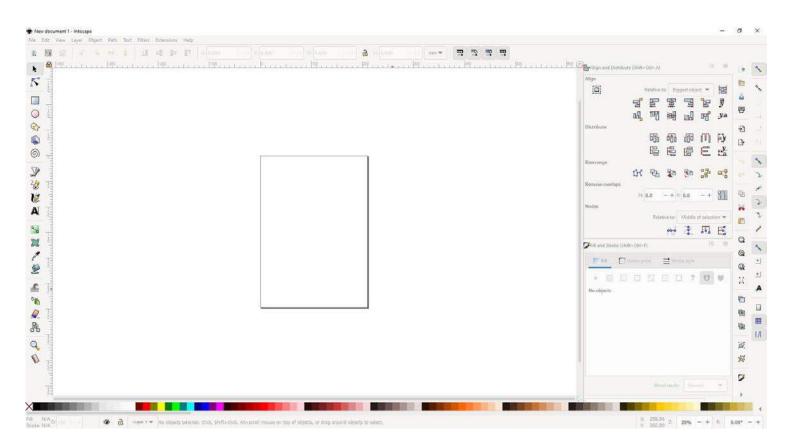

### Inkscape tutorial: 2-Create-square

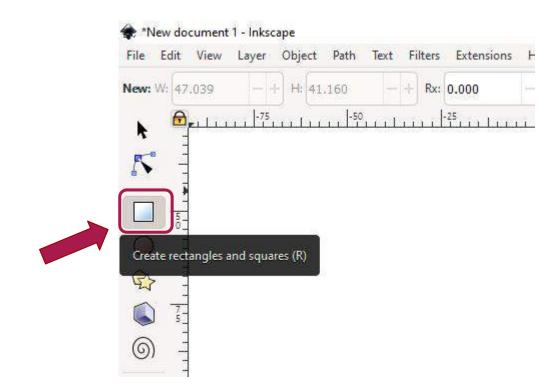

### Inkscape tutorial: 3-Size-square

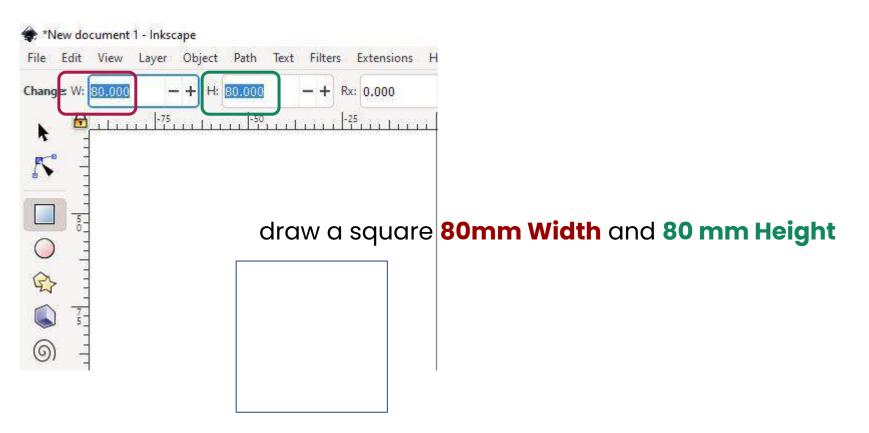

### Inkscape tutorial: 4-Object-Transform-Rotate

| Move   | Scale     | Rotate | Skew | М | atrix |  |
|--------|-----------|--------|------|---|-------|--|
| 🕈 Angl | e: 45.000 | -+ .   | •    | 5 | 2     |  |
| × (2)  |           |        |      |   |       |  |
|        |           |        |      |   |       |  |

#### Object > Transform > Rotate

| Class | America |
|-------|---------|
| Clear | Apply   |

## Inkscape tutorial: 4-Before-Rotate-Add-square-color

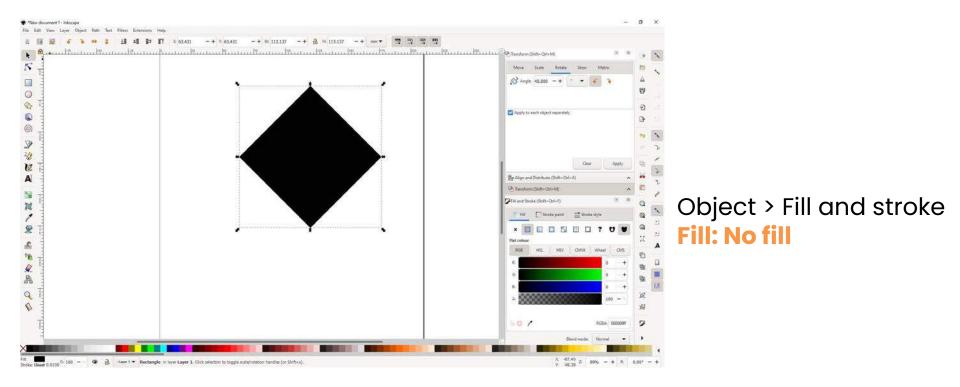

## Inkscape tutorial: 4-Before-Rotate-Add-square-stroke

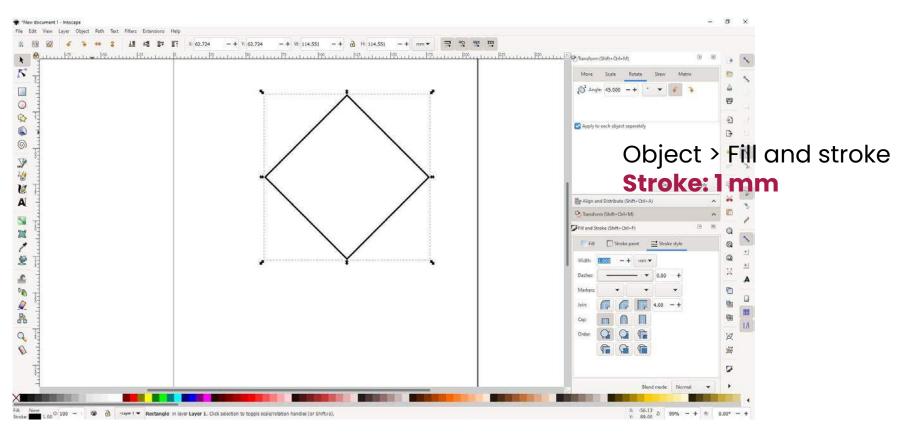

# Inkscape tutorial: Create a 2nd square inside (middle point)

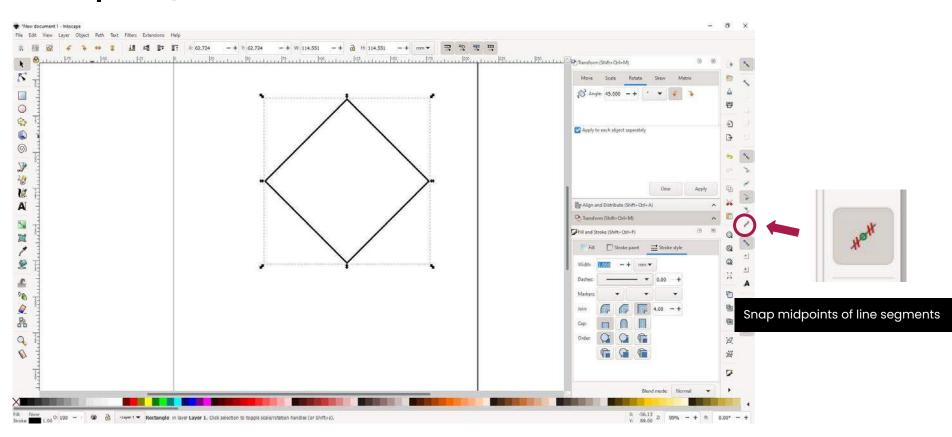

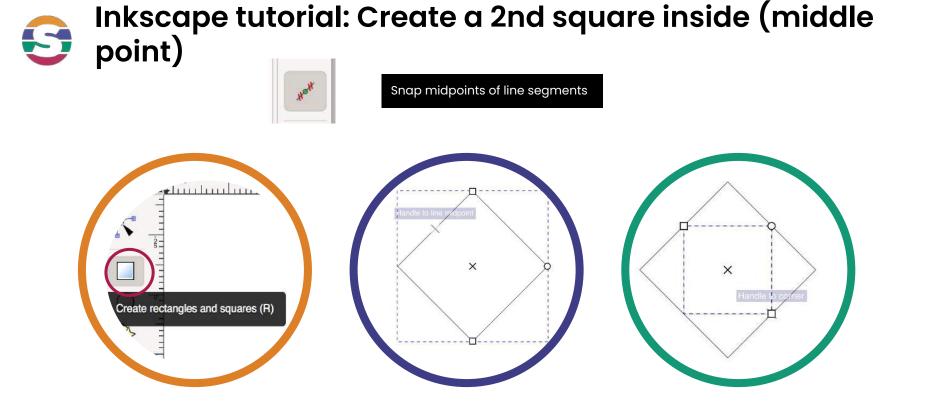

1-Draw a square with the snap midpoints selected

2-First corner of the square in the middle of on of the square lines

3-Drag the square to the midpoint of the opposite square line.

#### Inkscape tutorial: 5-Create-2nd-square-inside

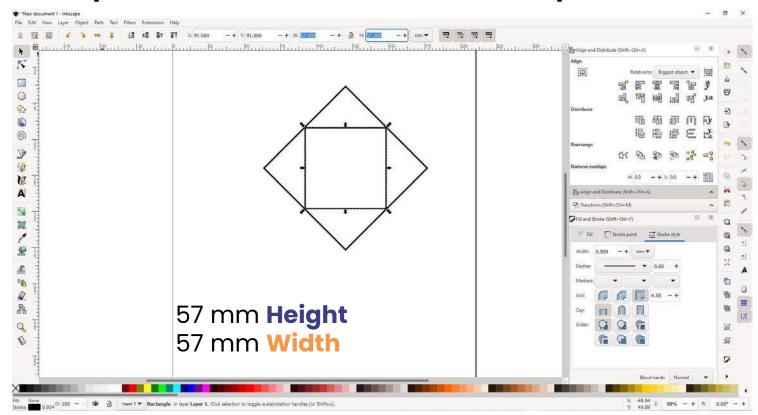

#### Inkscape tutorial: 6-Create-rectangle-half2nd-squaresize-x-materialthic kness

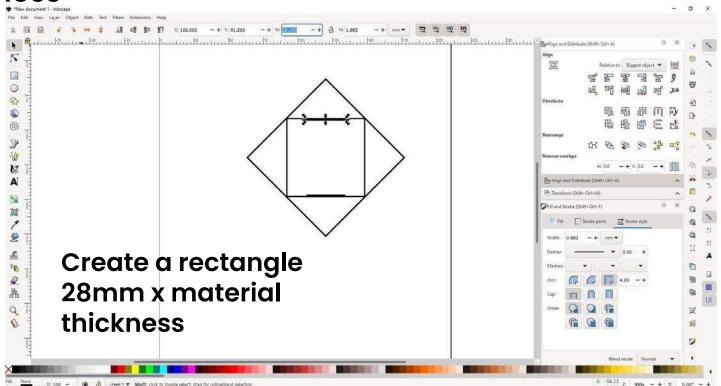

## Sinkscape tutorial: 7-Copy-and-center-on-each-side

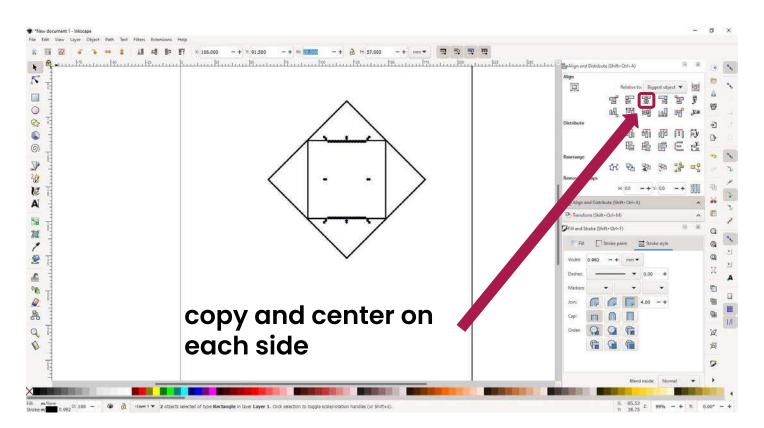

## S Inkscape tutorial: 8-Create-rectangle-externalpart

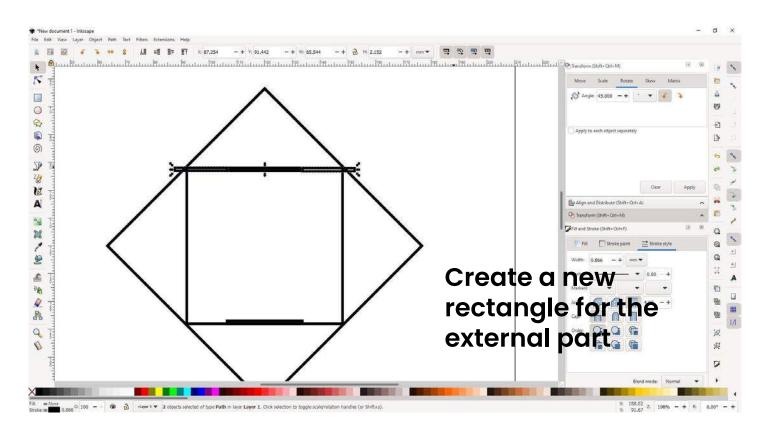

#### Inkscape tutorial: 9-duplicate-Create-rectangle-externalpart

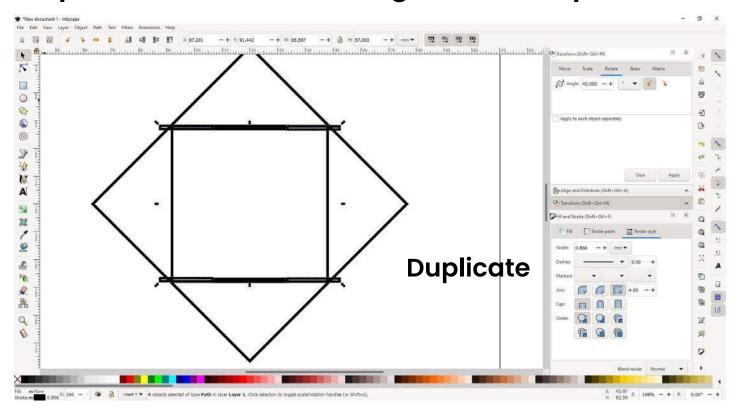

## Inkscape tutorial: 10-rotate-internal-square-90deg

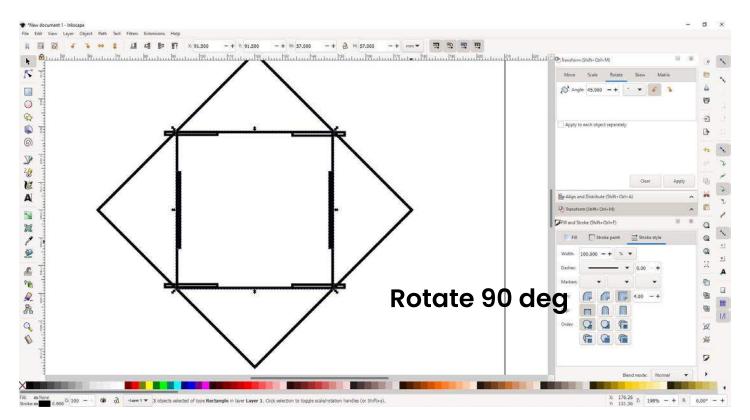

## Sinkscape tutorial: 11-suppr-internalsquare

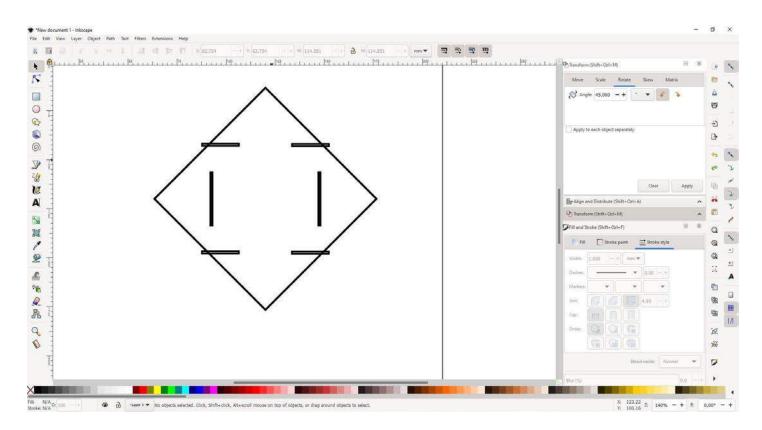

## S Inkscape tutorial: 12-path-difference-

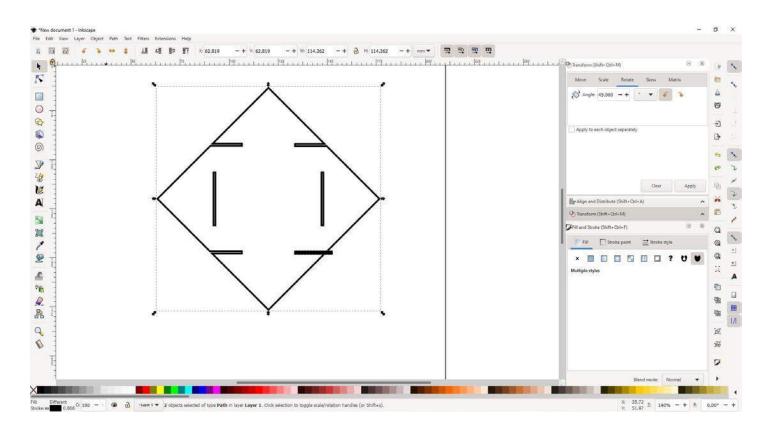

#### Inkscape tutorial: 13-select-all-strokesize-forlasercut

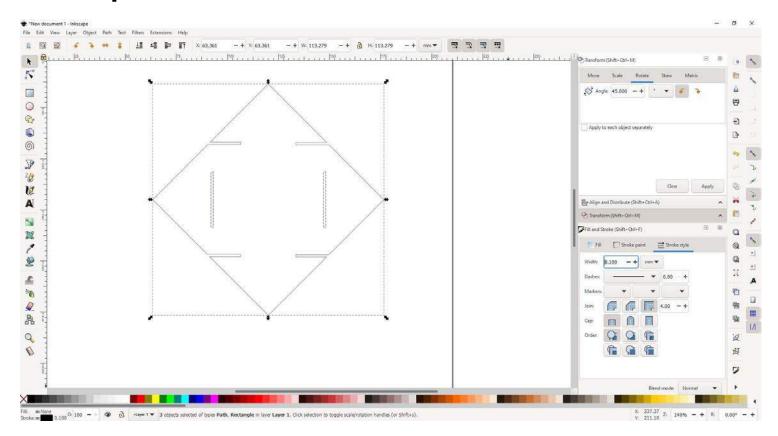

### Inkscape tutorial: save as PDF to cut in the lasercutter

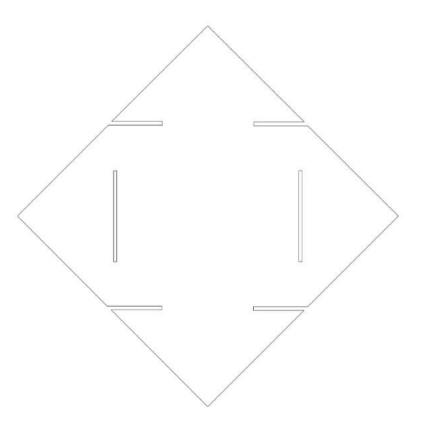

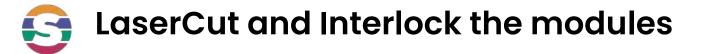

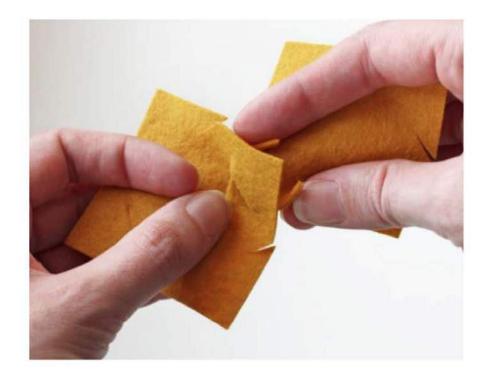

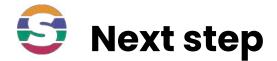

# Challenge:

# Try to design the Takehiro Ando Cuma piece

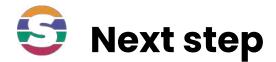

# Share your creations :

## We love to see different models, please , share yours in IG and tag @shemakes\_eu @fabricademy @fablableon and @you

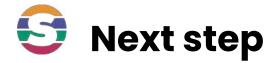

# Challenge 2:

# Make a garment

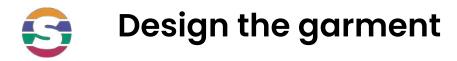

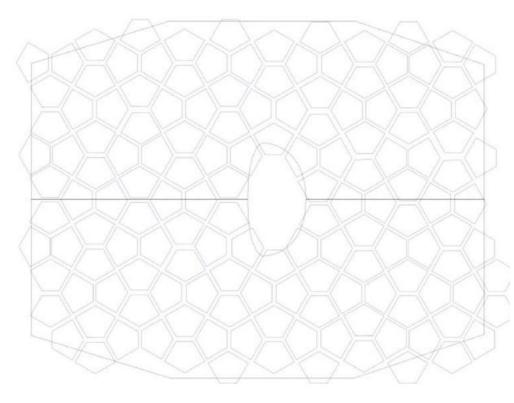

- Design a module in inkscape with the interlockings
- Use one of the flat sewing patterns to have an idea of the number of pieces you need

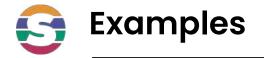

#### **Galya Rosenfeld**

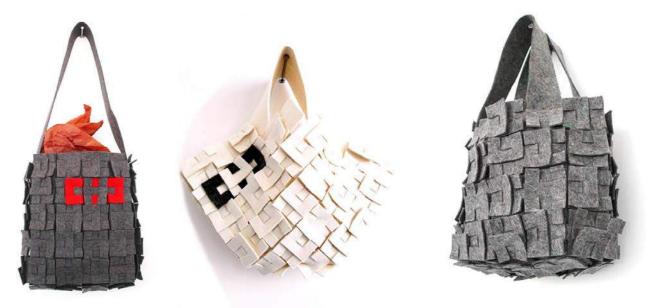

Zoe Romano | Fabricademy

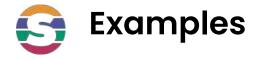

#### Mary Ann Williams

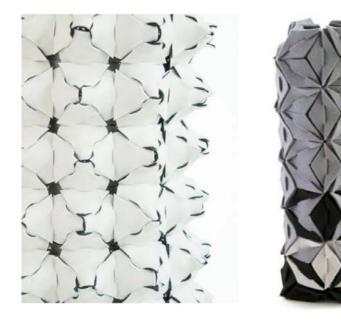

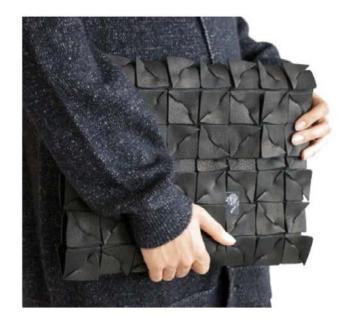

Zoe Romano | Fabricademy

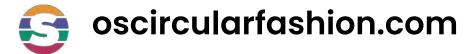

#### oscircularfashion.com

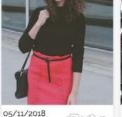

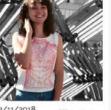

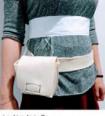

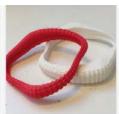

01/05/2018 E O OE

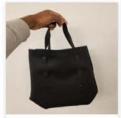

24/10/2018 by Dotun Ajewole

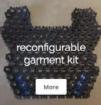

23/10/2018 by Romain Di Vozzo

23/10/2018 by Chiara Ganzerta

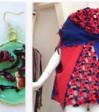

21/10/2018 by teresa van twuijver

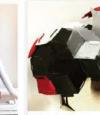

26/04/2018 (DOG)4 by esin durmaz

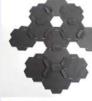

19/04/2018 by Luis Dulanto

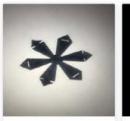

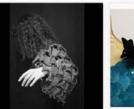

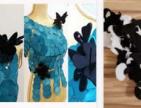

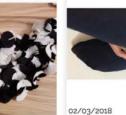

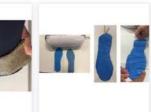

02/03/2018

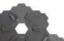

0 0 12

5 Mar

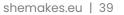

1 1 12 by Fanni Huszár

0 () 14

03/05/2018 by Wei Cheung

E0 ()3 by Sofia Guridi

02/11/2018 by Fanni Huszár

# sh=mak=s

#### Thank you

#### www.shemakes.eu

f 🕑 💿 🕩

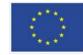

This project has received funding from the European Union's Horizon 2020 research and innovation programme under grant agreement No 101006203.